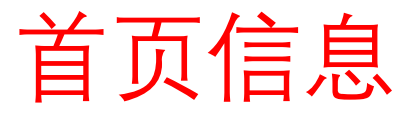

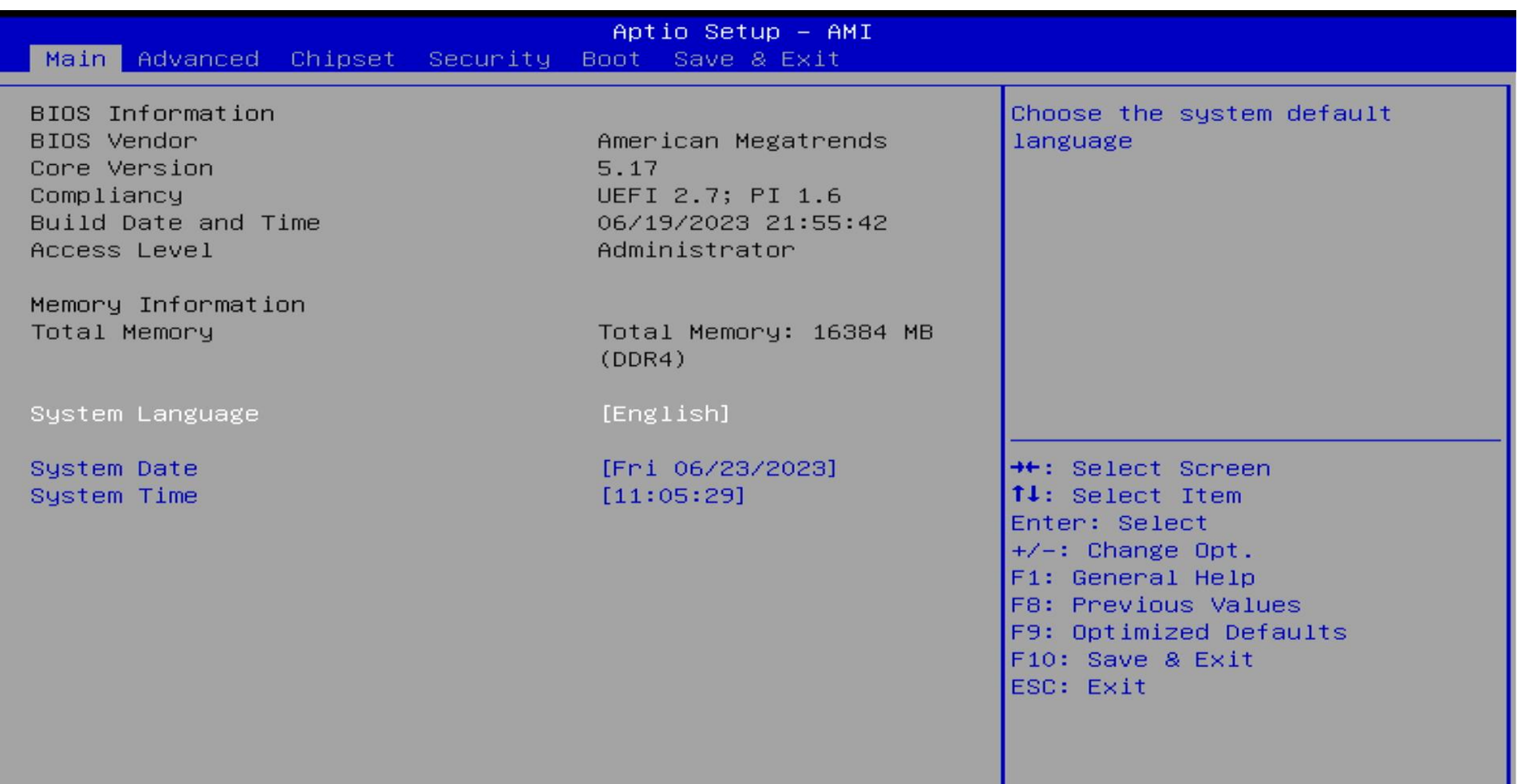

## TPM

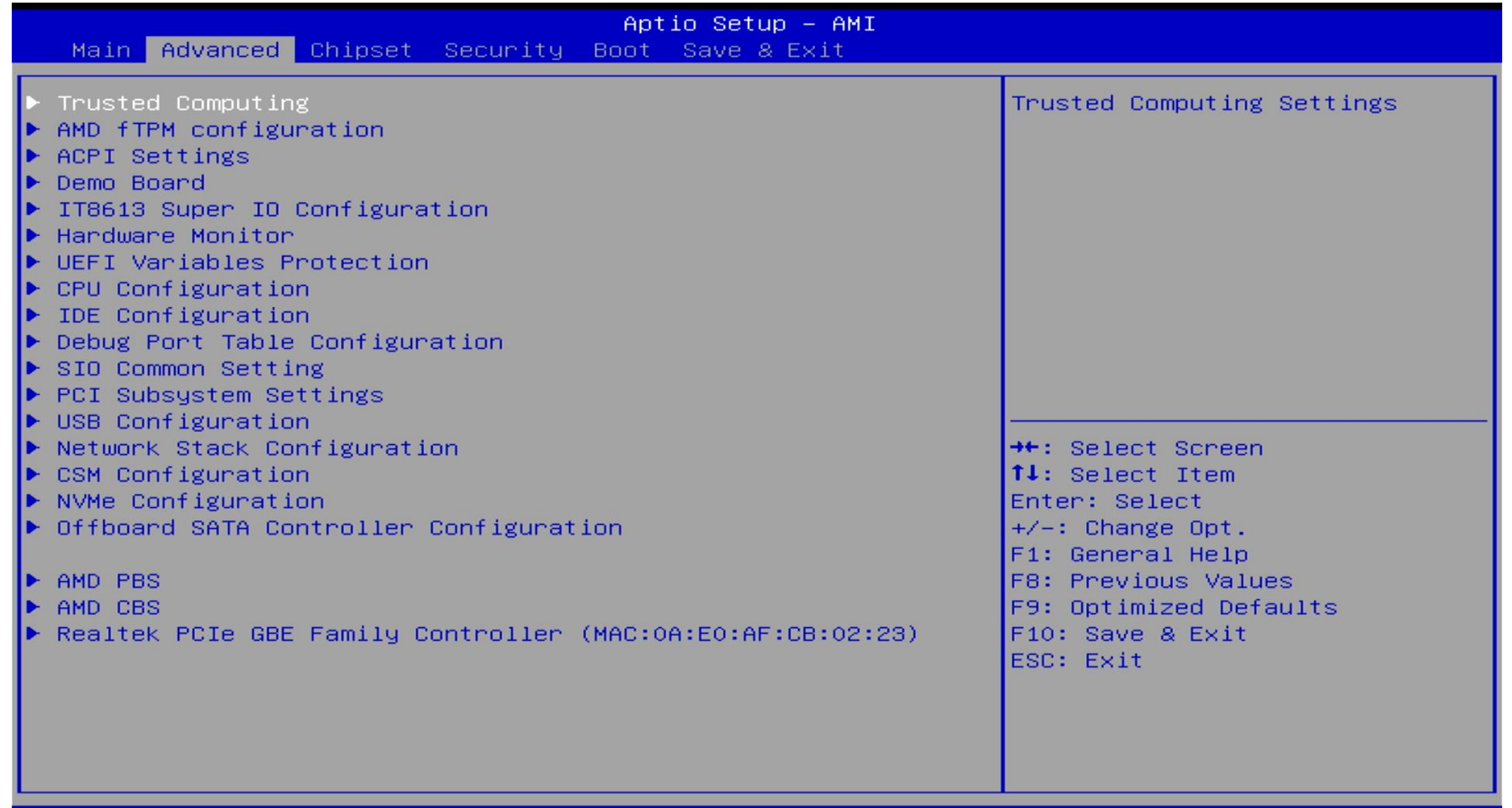

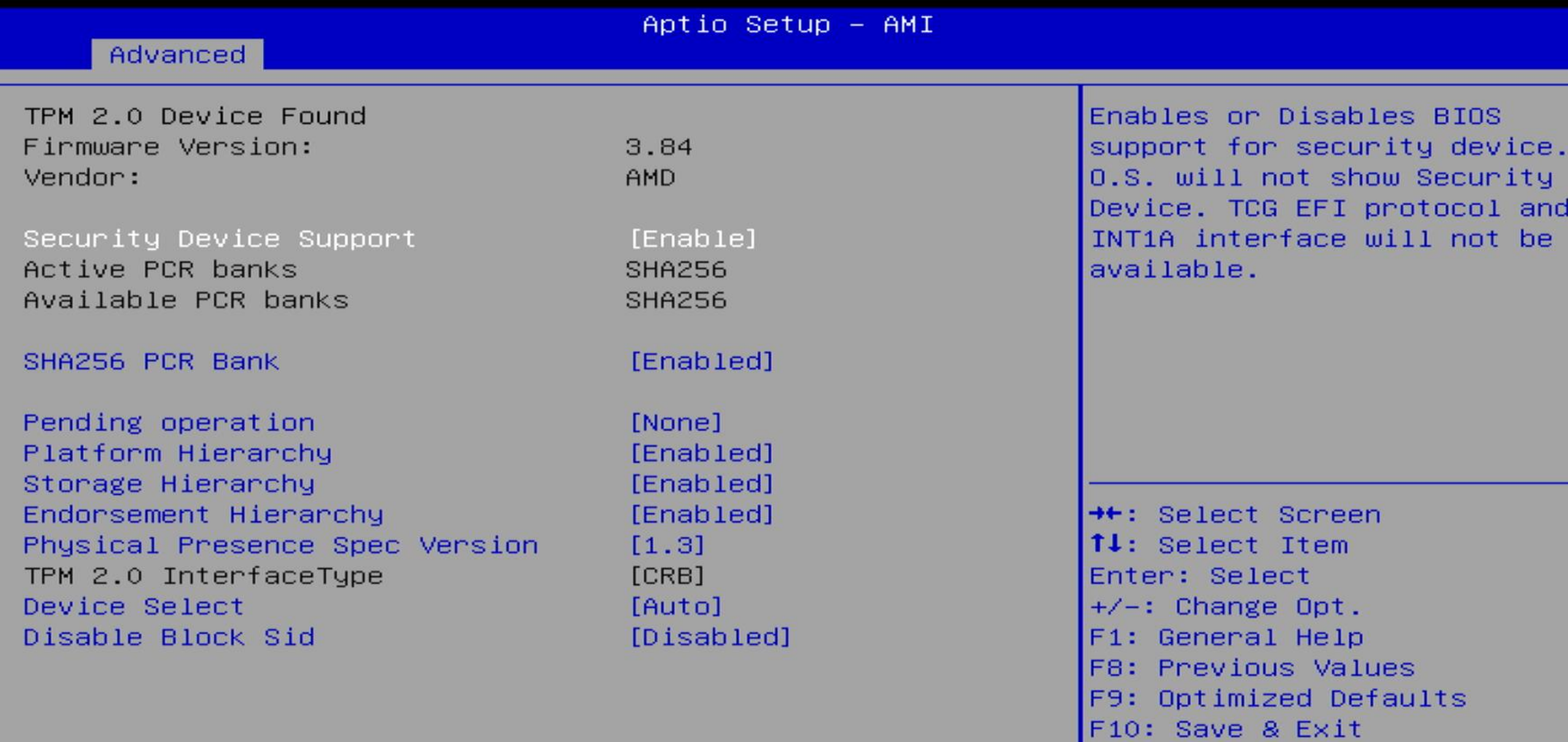

ESC: Exit

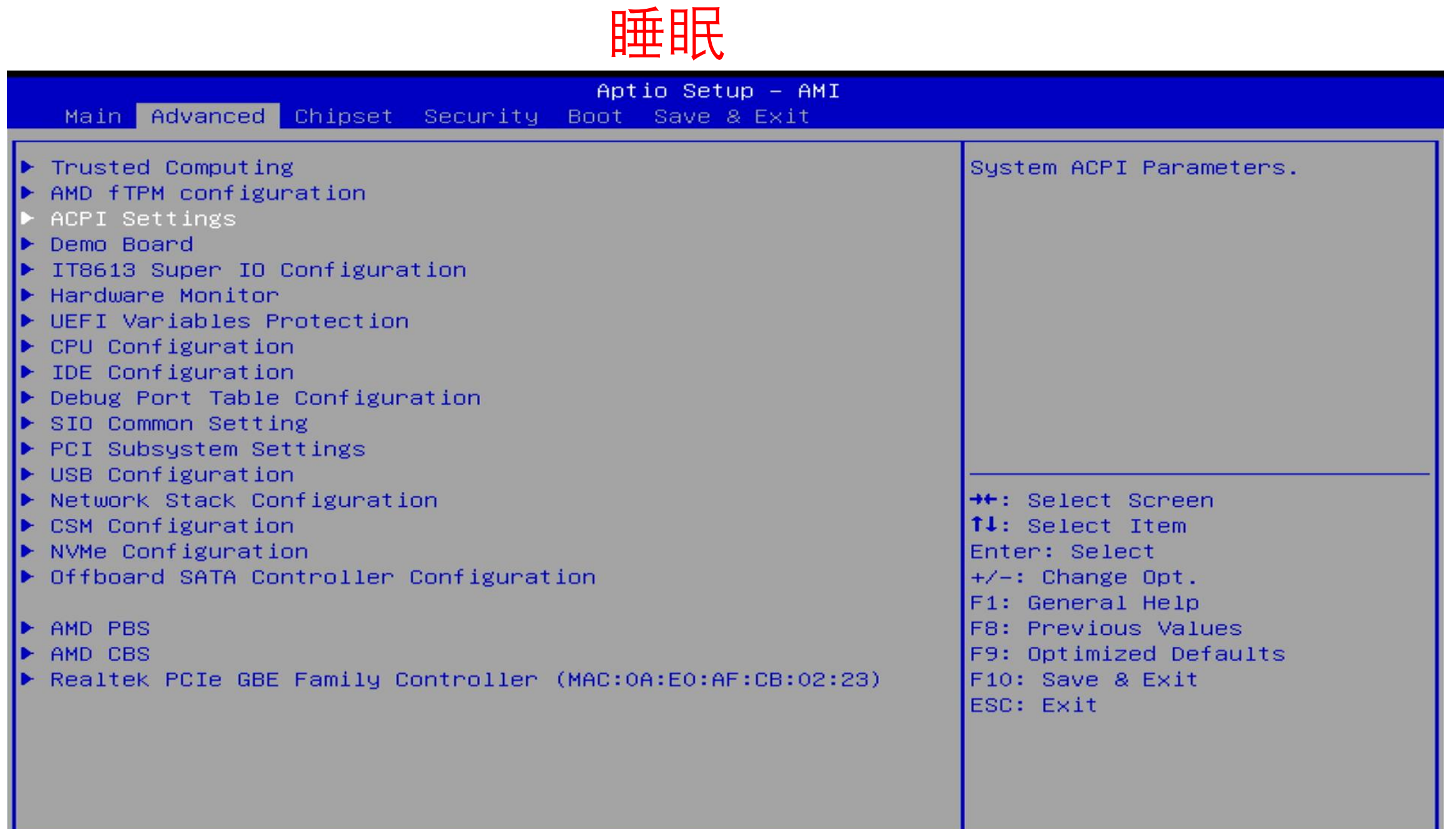

ACPI Settings

Enable ACPI Auto Configuration

Enable Hibernation ACPI Sleep State

[Disabled]

[Enabled] [S3 (Suspend to RAM)] Select the highest ACPI sleep state the system will enter when the SUSPEND button is pressed.

**++:** Select Screen 14: Select Item Enter: Select  $+\angle -$ : Change Opt. F1: General Help F8: Previous Values F9: Optimized Defaults F10: Save & Exit ESC: Exit

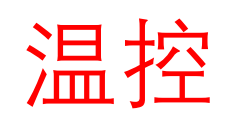

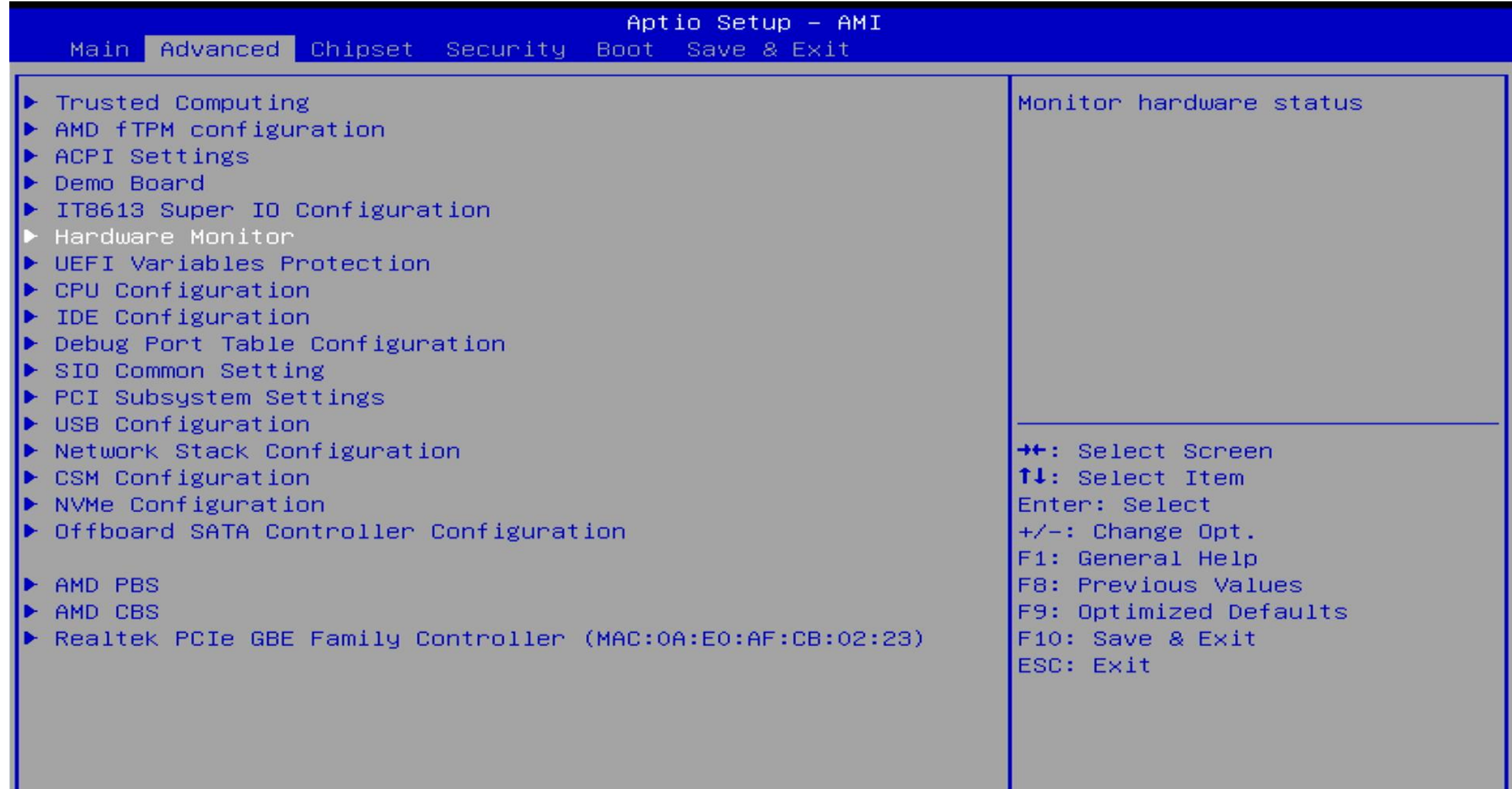

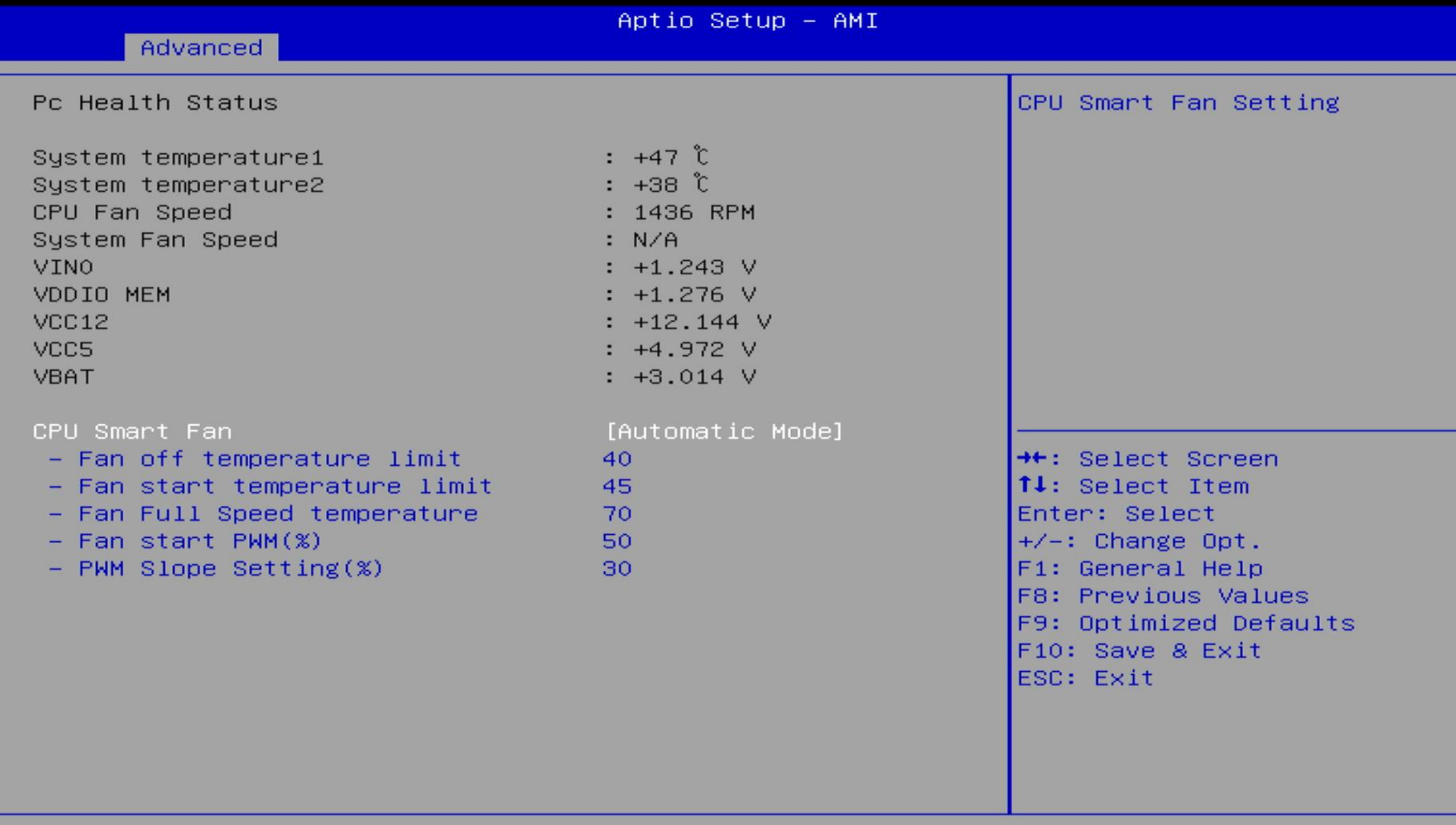

## 虚拟化

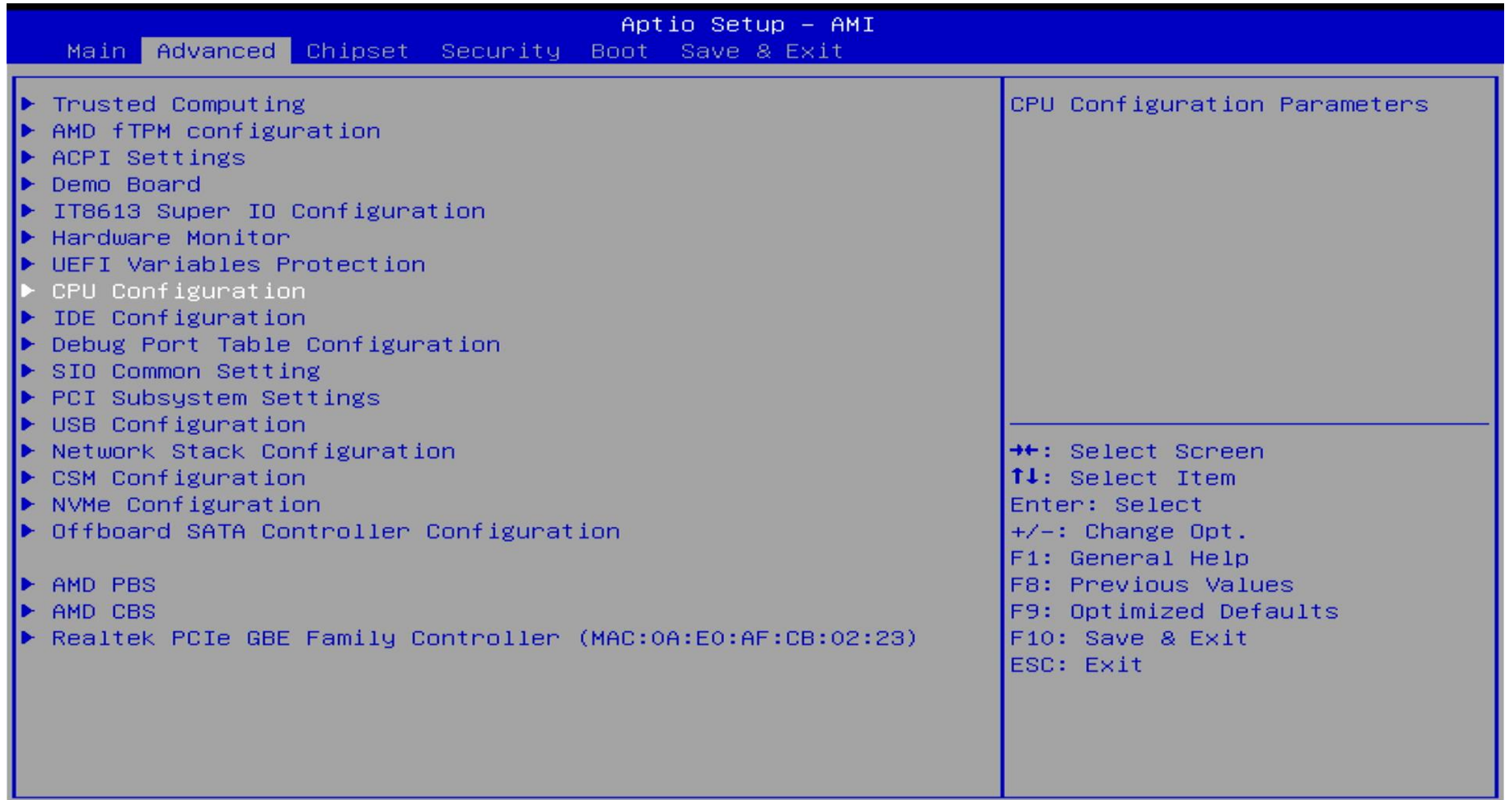

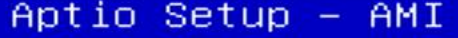

### CPU Configuration

Module Version: ComboAm4v2Cpu 11 AGESA Version : ComboAm4v2PI 1207

PSS Support PPC Adjustment NX Mode SVM Mode 虚拟化  $\blacktriangleright$  Node 0 Information

[Enabled] [PState 0] [Enabled] [Enabled]

Enable/disable the generation of ACPI \_PPC, \_PSS, and \_PCT objects.

**++:** Select Screen 14: Select Item Enter: Select  $+/-:$  Change Opt. F1: General Help F8: Previous Values F9: Optimized Defaults F10: Save & Exit ESC: Exit

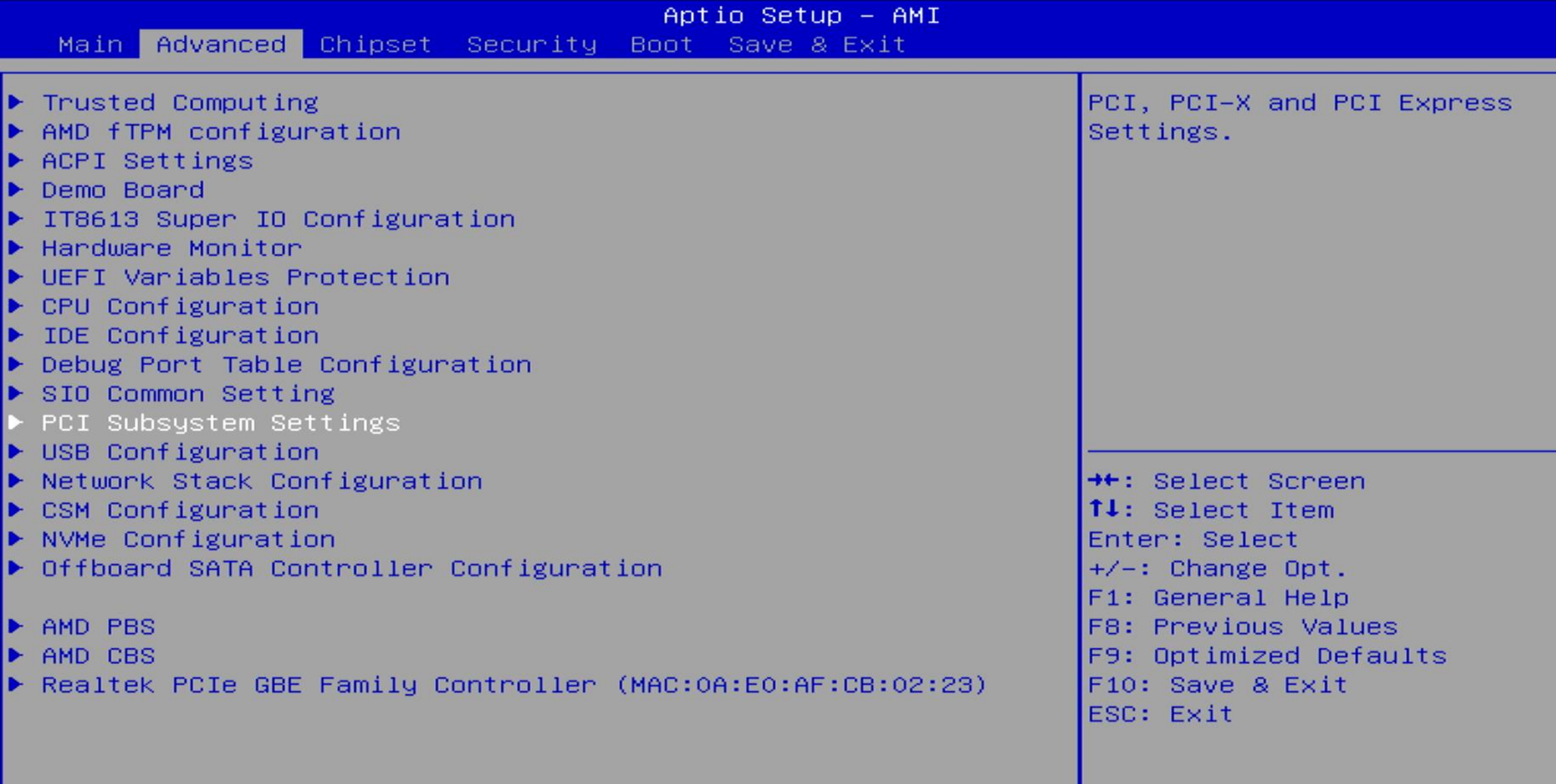

# 4G解码 SR-IOV Re-size Bar

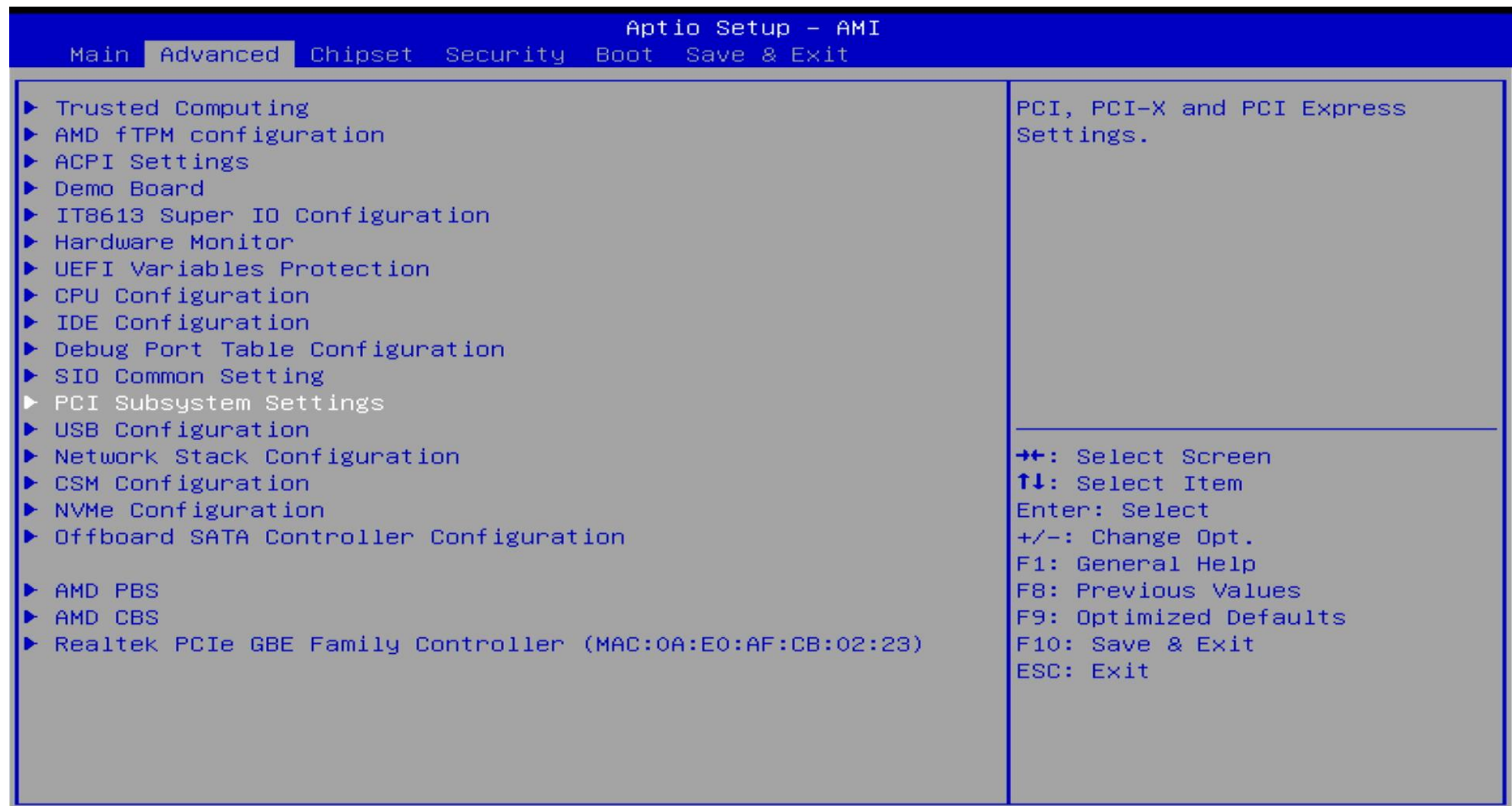

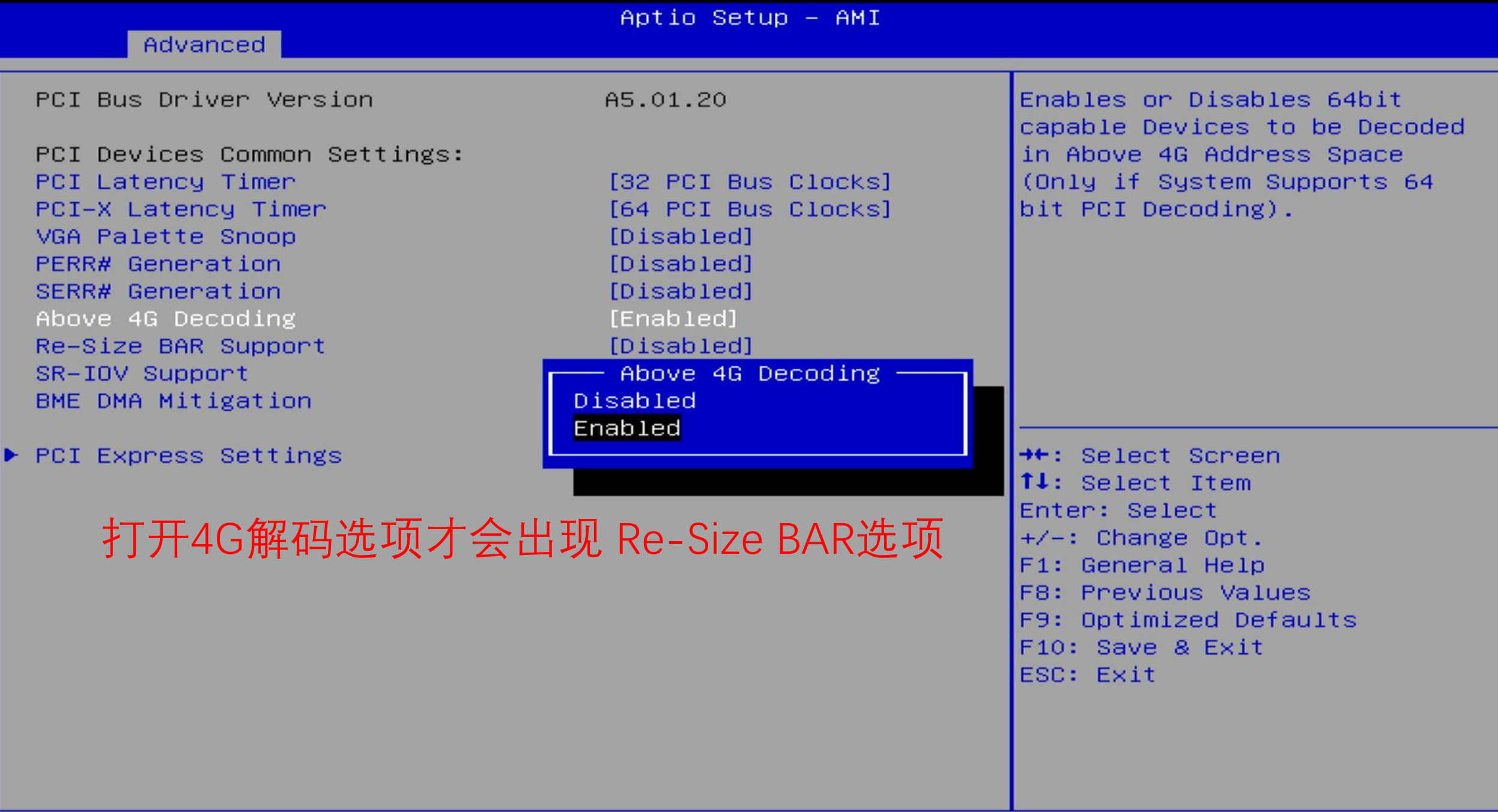

## UEFI网卡启动

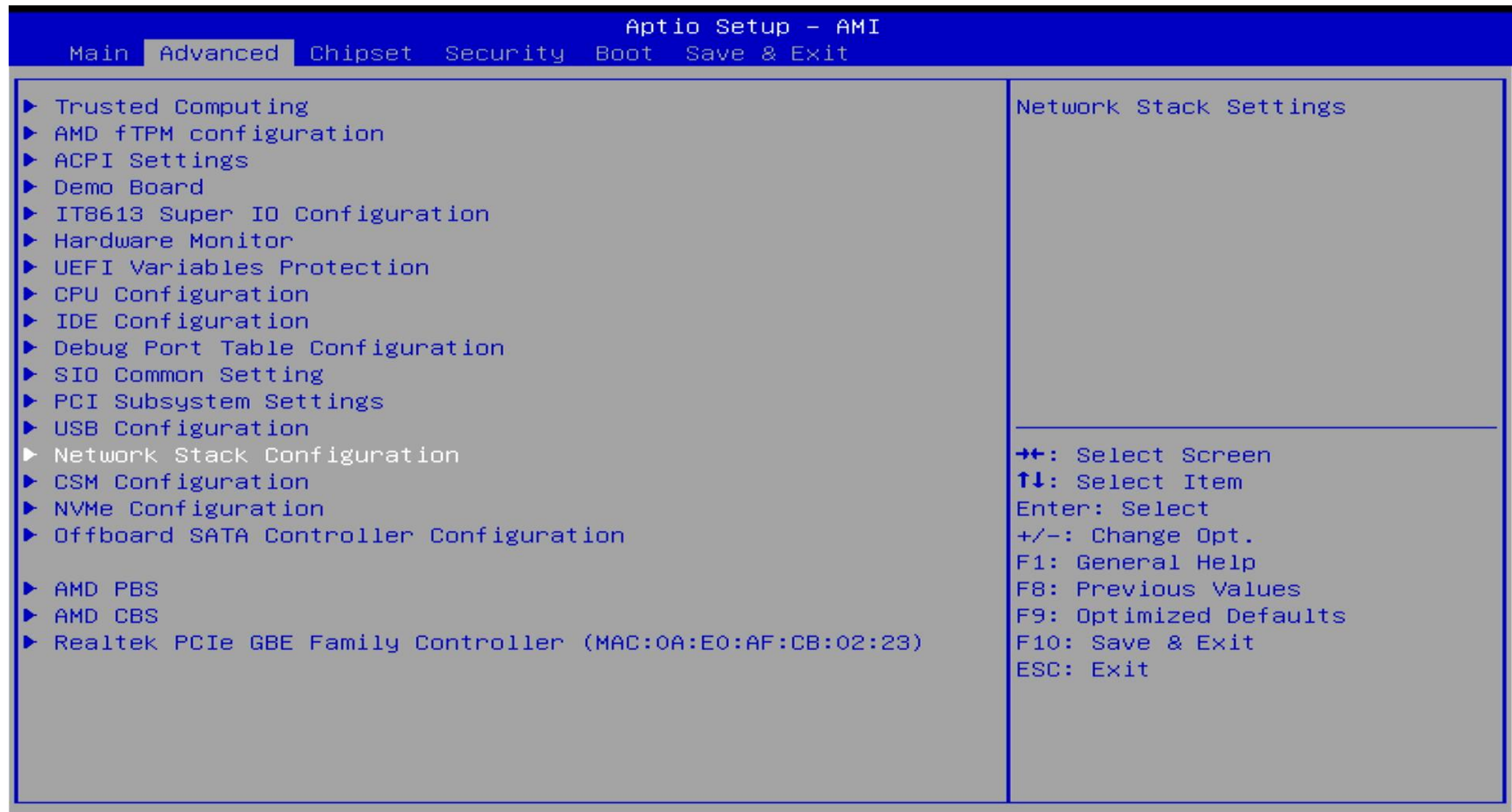

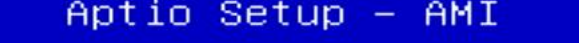

## Network Stack

IPv4 PXE Support IPv4 HTTP Support IPv6 PXE Support IPv6 HTTP Support PXE boot wait time Media detect count

[Enabled] [Enabled] [Disabled] [Disabled] [Disabled]  $\circ$  $\mathbf{1}$ 

Enable/Disable IPv4 PXE boot support. If disabled, IPv4 PXE boot support will not be available.

++: Select Screen 14: Select Item Enter: Select  $+\angle -$ : Change Opt. F1: General Help F8: Previous Values F9: Optimized Defaults F10: Save & Exit ESC: Exit

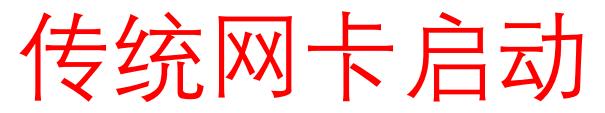

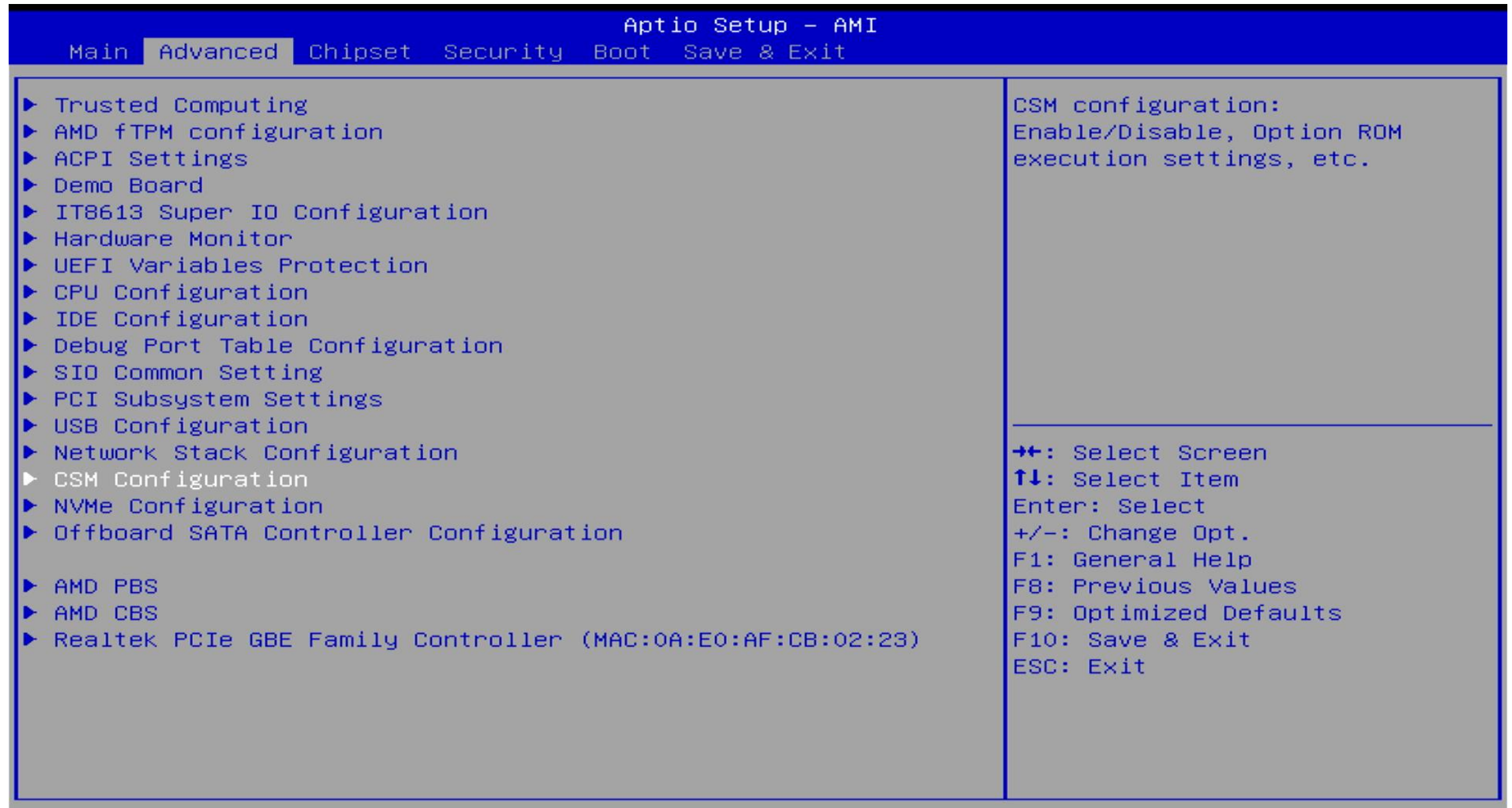

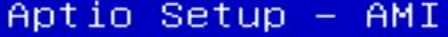

## Compatibility Support Module Configuration

CSM Support

CSM16 Module Version

GateA20 Active Option ROM Messages INT19 Trap Response HDD Connection Order

Boot option filter

Option ROM execution

Network传统网卡启动 Storage Video Other PCI devices

[Enabled]

07.84

[Upon Request] [Force BIOS] [Immediate] [Adjust]

[UEFI and Legacy]

[Do not launch] [Legacy] [Legacy]  $[UEF1]$ 

Enable/Disable CSM Support.

++: Select Screen ↑↓: Select Item Enter: Select  $+\angle -$ : Change Opt. F1: General Help **F8: Previous Values** F9: Optimized Defaults F10: Save & Exit ESC: Exit

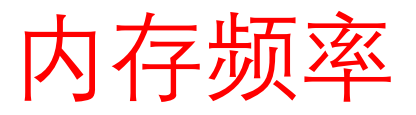

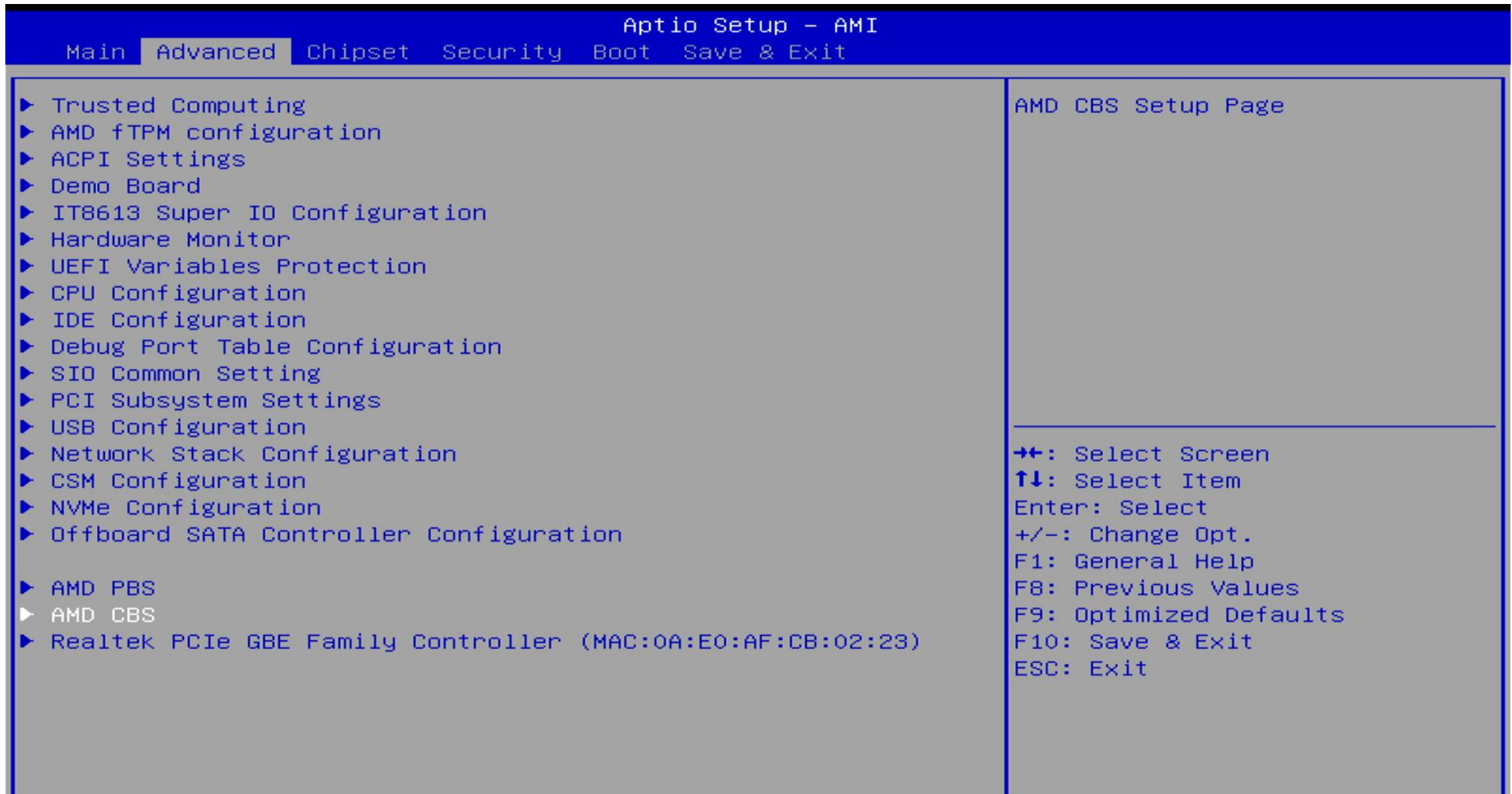

## Aptio Setup - AMI

## Advanced

### AMD CBS

 $\blacktriangleright$  CPU Common Options

- $\triangleright$  DF Common Options
- $\blacktriangleright$  UMC Common Options
- ▶ NBIO Common Options
- $\blacktriangleright$  FCH Common Options
- Soc Miscellaneous Control
- $\blacktriangleright$  Chipset Common Options

## UMC Common Options

**++:** Select Screen 14: Select Item Enter: Select  $+\angle -$ : Change Opt. F1: General Help F8: Previous Values F9: Optimized Defaults F10: Save & Exit ESC: Exit

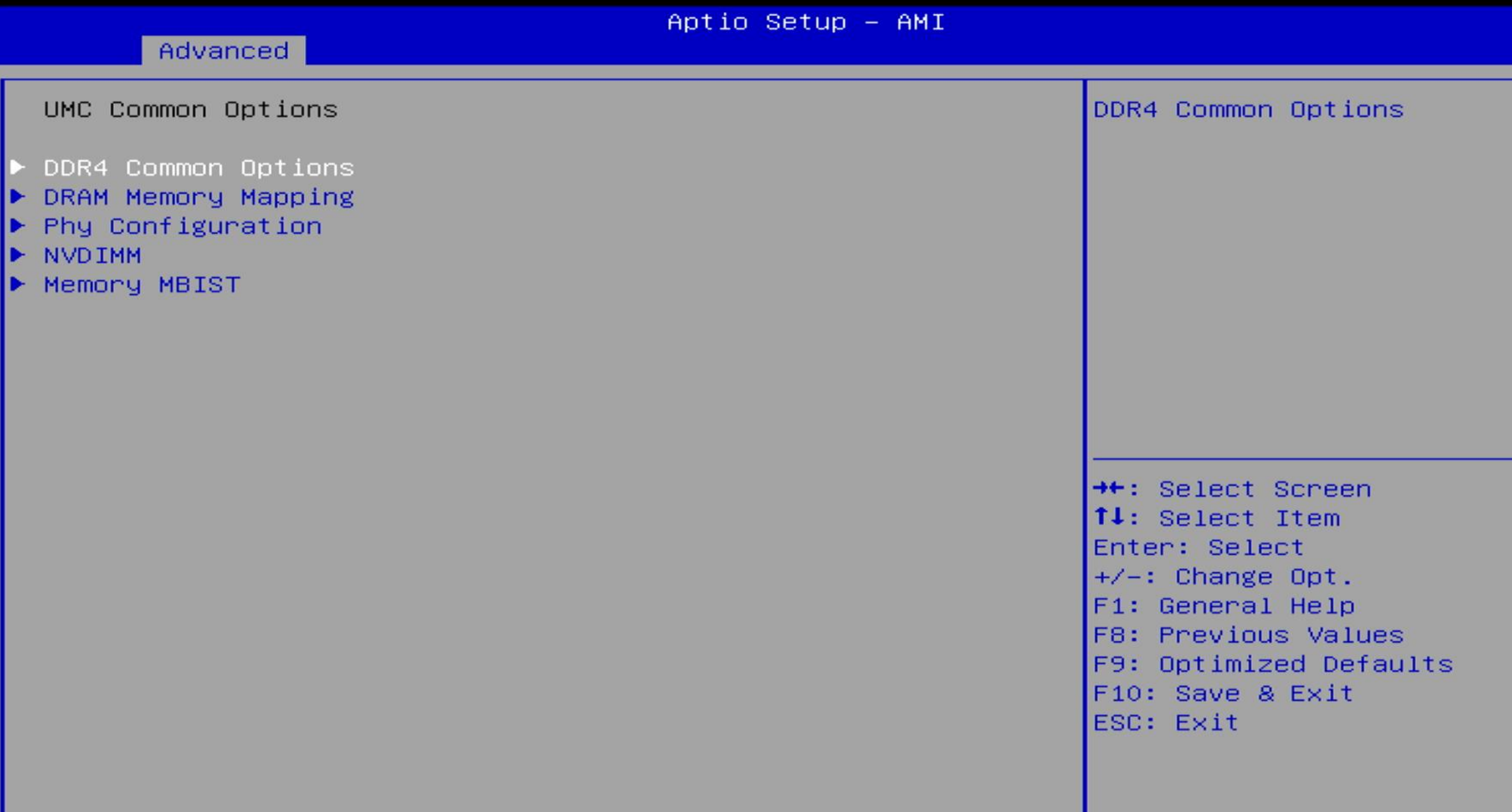

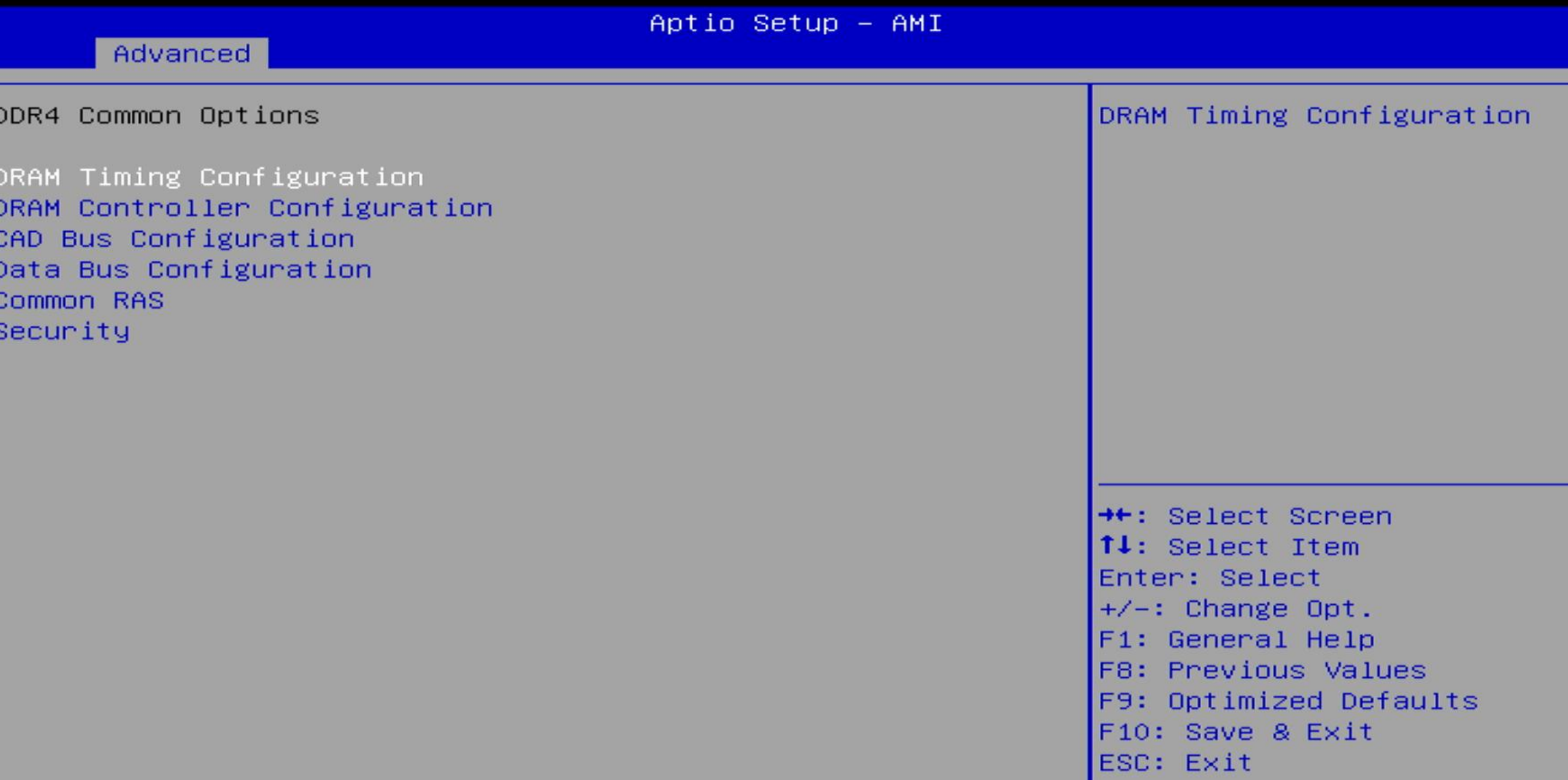

Þ

DRAM Timing Configuration

WARNING - DAMAGE CAUSED BY USE OF YOUR AMD PROCESSOR OUTSIDE OF SPECIFICATION OR IN EXCESS OF FACTORY SETTINGS ARE NOT COVERED UNDER YOUR AMD PRODUCT WARRANTY AND MAY NOT BE COVERED BY YOUR SYSTEM MANUFACTURER'S WARRANTY. Operating your AMD processor outside of specification or in excess of factory settings, including but not limited to overclocking, may damage or shorten the life of your processor or other system components, create system instabilities (e.g., data loss and corrupted images) and in extreme cases may result in total system failure. AMD does not provide support or service for issues or damages related to use of an AMD processor outside of processor specifications or in excess of factory settings.

#### $\blacktriangleright$  Decline

Accept

Accept

**++:** Select Screen 14: Select Item Enter: Select  $+\angle -$ : Change Opt. F1: General Help **F8: Previous Values** F9: Optimized Defaults F10: Save & Exit ESC: Exit

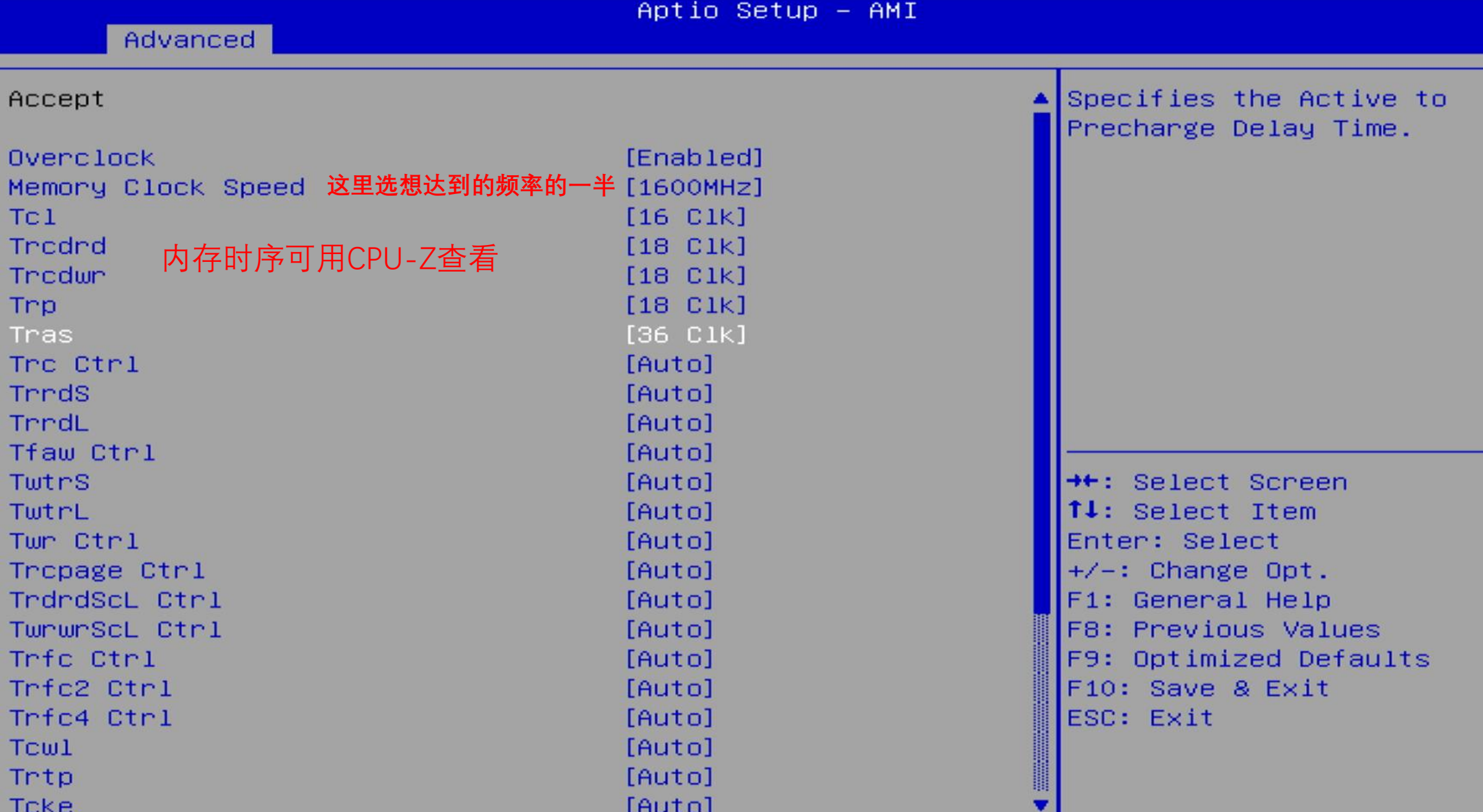

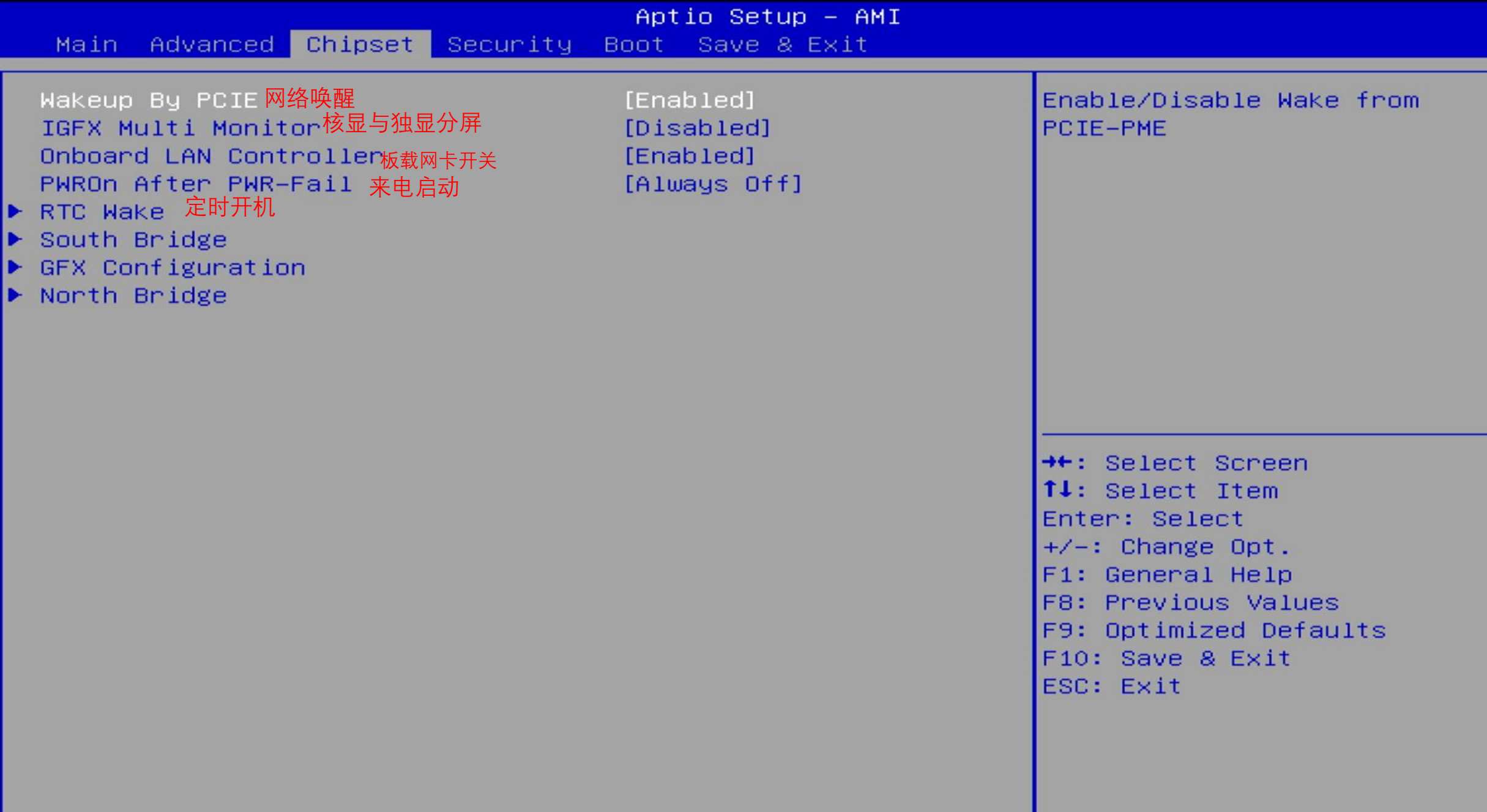

Main Advanced Chipset Security Boot Save & Exit

Password Description

If ONLY the Administrator's password is set, then this only limits access to Setup and is only asked for when entering Setup. If ONLY the User's password is set, then this is a power on password and must be entered to boot or enter Setup. In Setup the User will have Administrator rights. The password length must be in the following range: Minimum length 3 Maximum length 20

安全启动

Administrator Password User Password STIBP Status

Secure Boot

[Disabled]

**++:** Select Screen ↑↓: Select Item Enter: Select  $+/-:$  Change Opt. F1: General Help F8: Previous Values F9: Optimized Defaults F10: Save & Exit ESC: Exit

Set Administrator Password

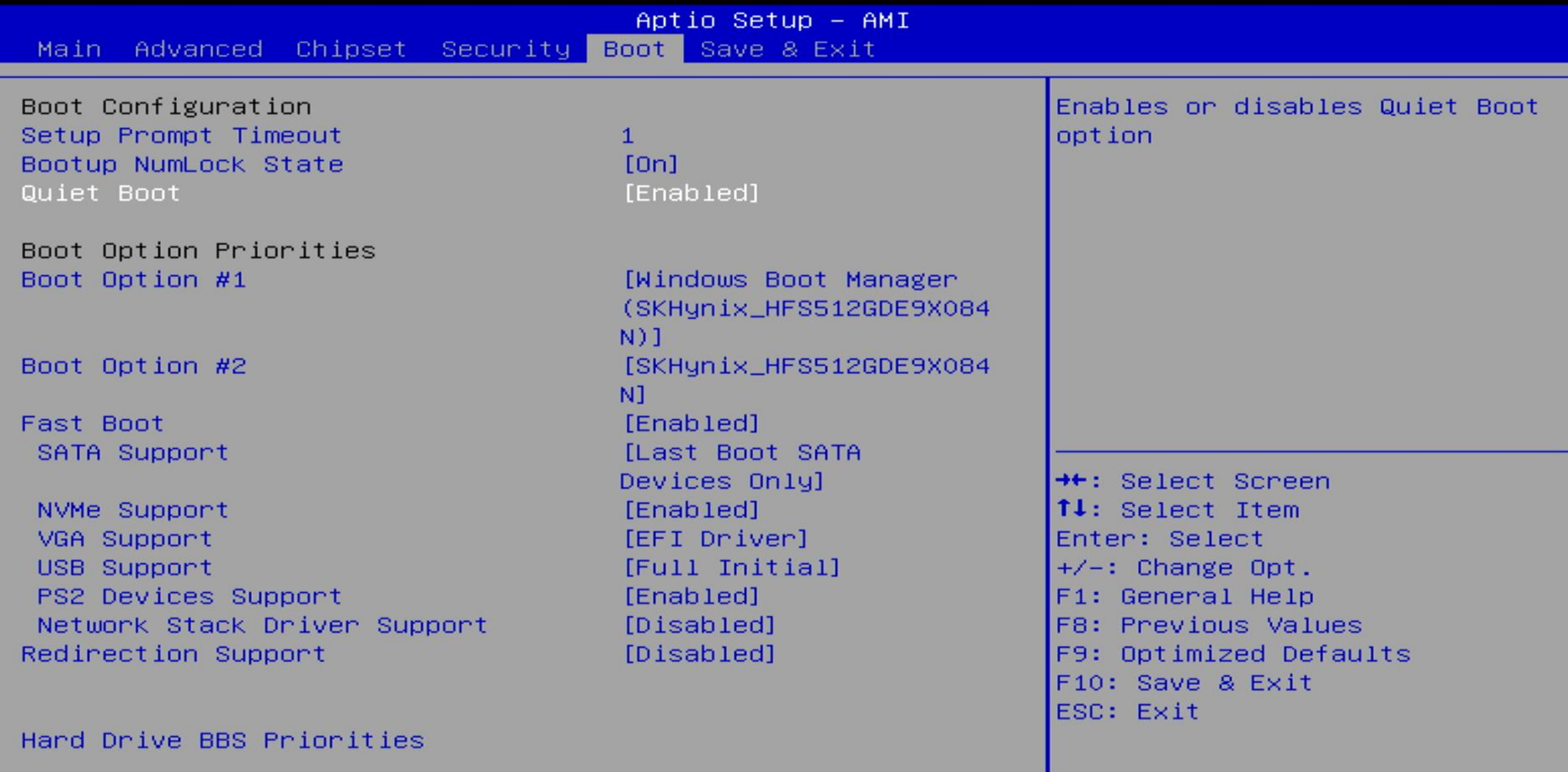

Ē

Save Options Save Changes and Exit Discard Changes and Exit

Save Changes and Reset Discard Changes and Reset

Save Changes Discard Changes

Default Options Restore Defaults Save as User Defaults Restore User Defaults

Boot Override SKHynix\_HFS512GDE9X084N Windows Boot Manager (SKHynix\_HFS512GDE9X084N)

++: Select Screen 14: Select Item Enter: Select  $+\angle -$ : Change Opt. F1: General Help F8: Previous Values F9: Optimized Defaults F10: Save & Exit ESC: Exit

Aptio Setup - AMI